## **Manage Integrated Items**

Managing Integrated Items is a Pages feature wherein Admin can able to show item/module in Pages.

## In the AdminCP, Go to Apps >> Installed >> Pages

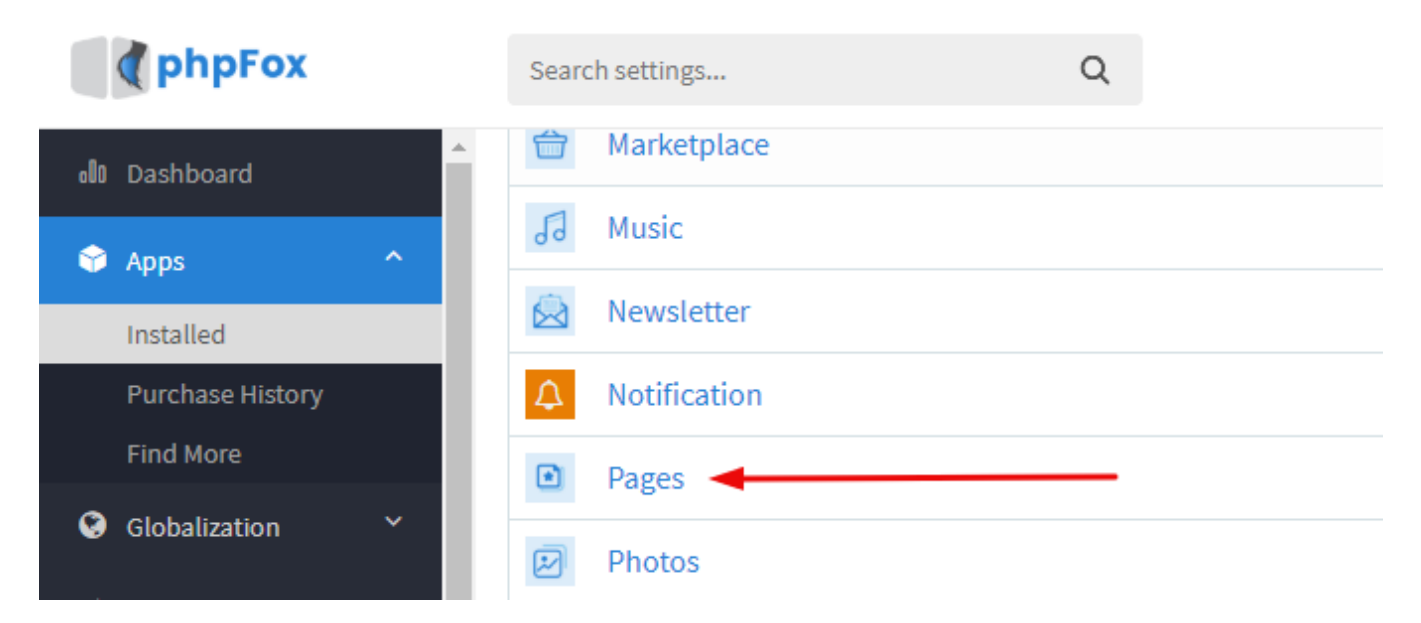

Go to Manage integrated items tab. Toggle YES/NO button to Enable/Disable item in the Pages detail.

## Manage Integrated Items

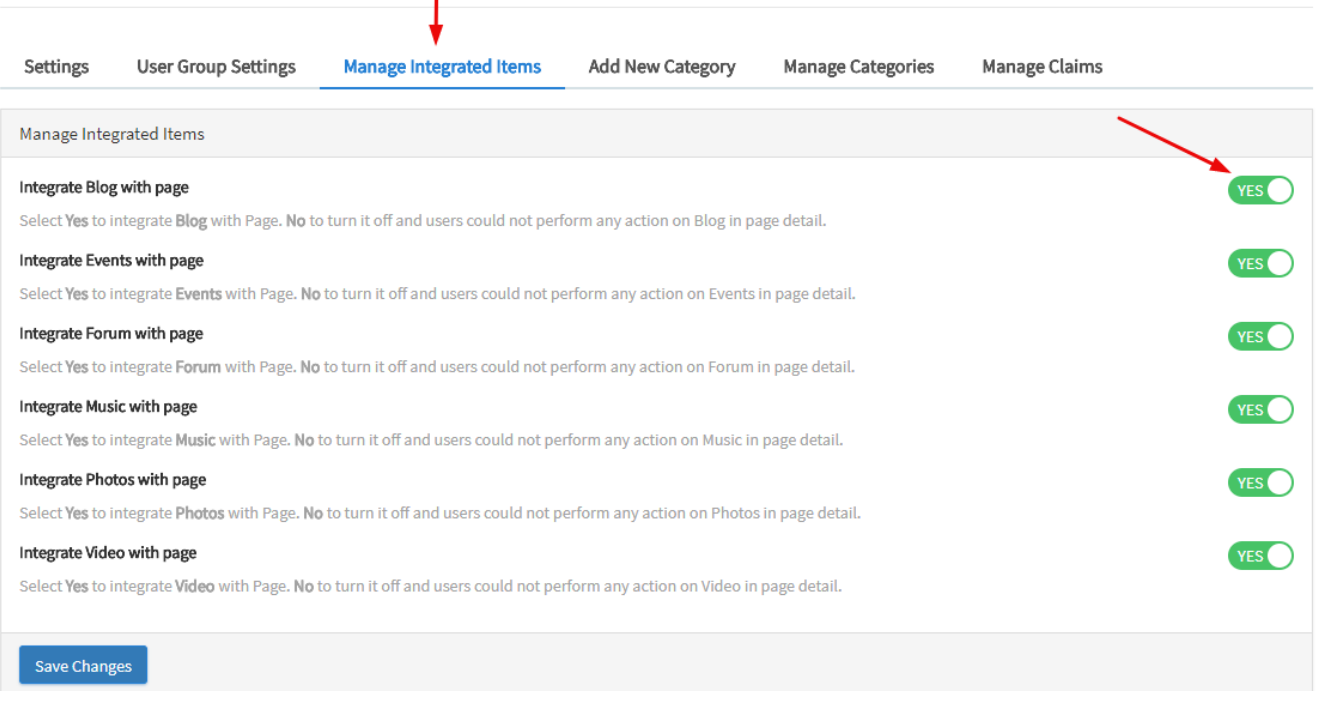

Save Changes and Clear Cache when done